## Grower360 Divisions - SKY Admin

Last Modified on 05/21/2025 8:02 am CDT

Divisions can be determined at SKY Admin / Grower 360 / Administrative Tasks.

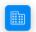

Divisions

Setup the divisions to display in Grower 360 navigation.

## **SETUP**

To see a video of Grower360 Setup in SKY Admin, see here.

Set up the Divisions to display in the Grower360 menu navigation. This is a company-wide setting and will be available to all Grower360 users within a company.

## **Divisions**

Setup your business divisions to display in Grower 360 navigation.

- Blend Tickets
- Bookings
- Delivery Tickets
- Energy
- Fields
- Grain
- Invoices
- Patronage
- Payments
- Products
- Requested Orders
- Resources
- Statements

Setting up the following business divisions allows those selected to display in the Grower360 menu navigation:

- Blend Tickets
- Bookings
- Delivery Tickets
- Energy
- Fields
- Grain
- Invoices
- Patronage
- Payments
- Products
- Requested Orders
- Resources
- Statements